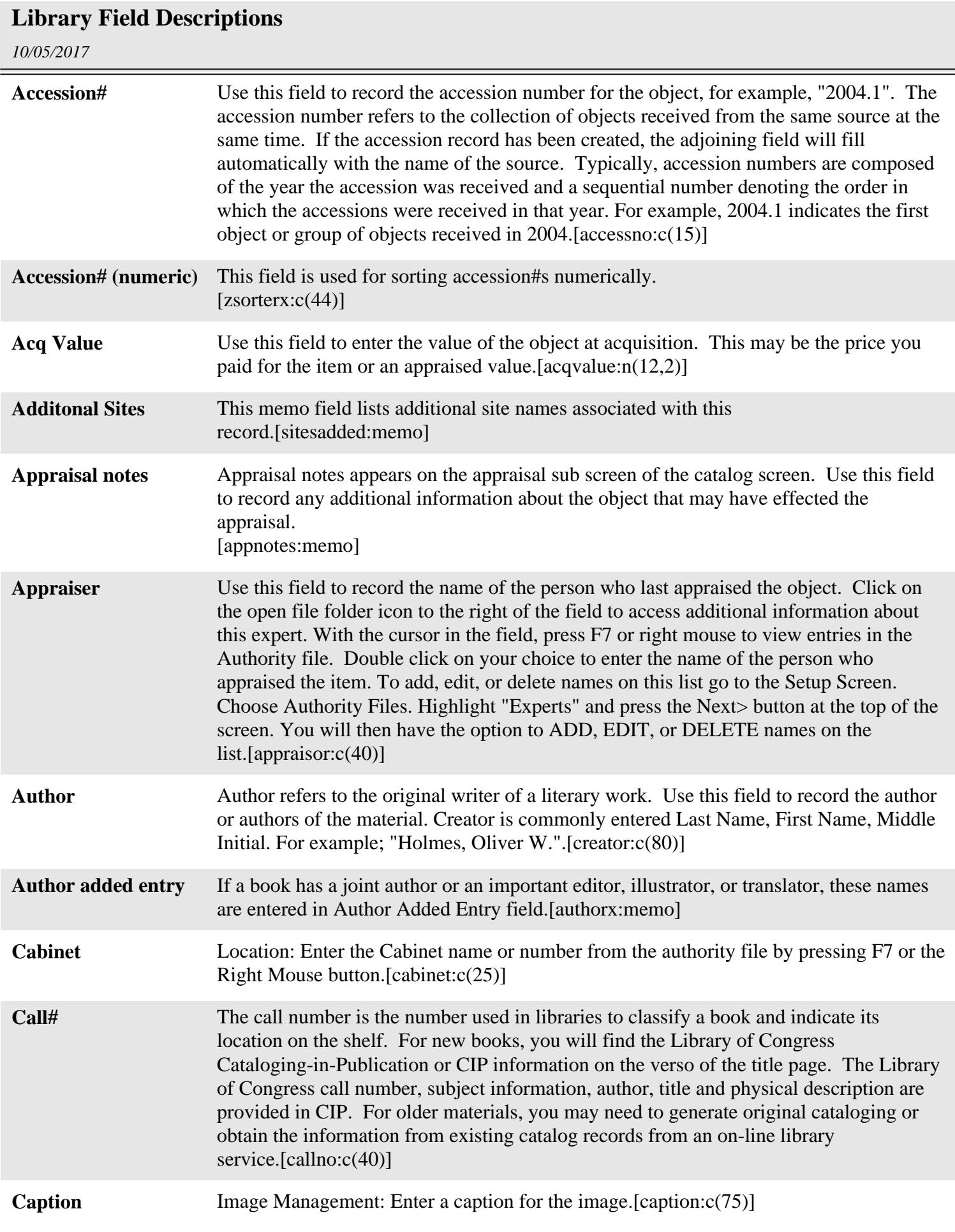

#### *10/05/2017* **Library Field Descriptions Catalog** This required field does not display. It denotes the catalog: A - Archives L - Library O- Objects P - Photos  $[cat:c(1)]$ **Catalog date** Enter the date on which the item was cataloged. Press F8 to fill in today's date automatically. Your system may be set to enter dates in the following formats: American - MM/DD/YYYY British - DD/MM/YYYY German - DD.MM.YYYY Italian - DD-MM-YYYY Japan - YYYY/MM/DD US - MM/DD/YYYY[catdate:date] **Cataloged by** Type the name of the person entering the catalog record. This should be in the form of last name, first name. For example: "Doe, John". This field is controlled by an authority file. With the cursor in the field, press F7 or right mouse to view entries in the Authority file. Double click on your choice to enter the cataloger's name in the field. To add or delete names on this list go to the Setup Screen. Choose Authority Files. You will then have the option to ADD, EDIT, or DELETE names on the list.[catby:c(25)] **Category** In the Revised Nomenclature for Museum Cataloging, Main Categories are the highest or most general level of the hierarchical naming system. Category displays on the catalog screen but cannot be edited because it is being displayed from the hierarchical nomenclature system and refers to one of the 11 main categories. [gparent: c(45)] **Classification** This field is controlled by an authority file. When the cursor is in the Classification field, press F7 or right mouse to display the authority file. This file is designed to contain classifications organized in a hierarchical system. It is recommended that you arrange your authority files from the general to the specific as in; Agriculture Livestock **Cattle** Each entry is separated by a carriage return line feed. You may wish to create your authority files before beginning data entry.[classes:memo] **Collection** Collection is a body of material formed by or around a person, family, group, corporate body, or subject from a common source. You may wish to subsume several small collections under a general name such as, "Archaeology Collection". However, for research purposes, it is recommended that Collection Name be derived from the name of the creator or source of the material. For example, "Carter Family Collection". Such a collection name could be used to relate material in the Archives, Objects, Photos and Library Catalogs by giving them all the same collection name. Collection reports can be generated to include all items from the same collection.[collection:c(75)] **Condition** This field is used to describe the condition of an item. It is controlled by an approved list that can be changed on the Setup screen. To add or delete entries on this list choose Setup on the main menu. Choose Authority Files. Highlight "Condition-Library" and

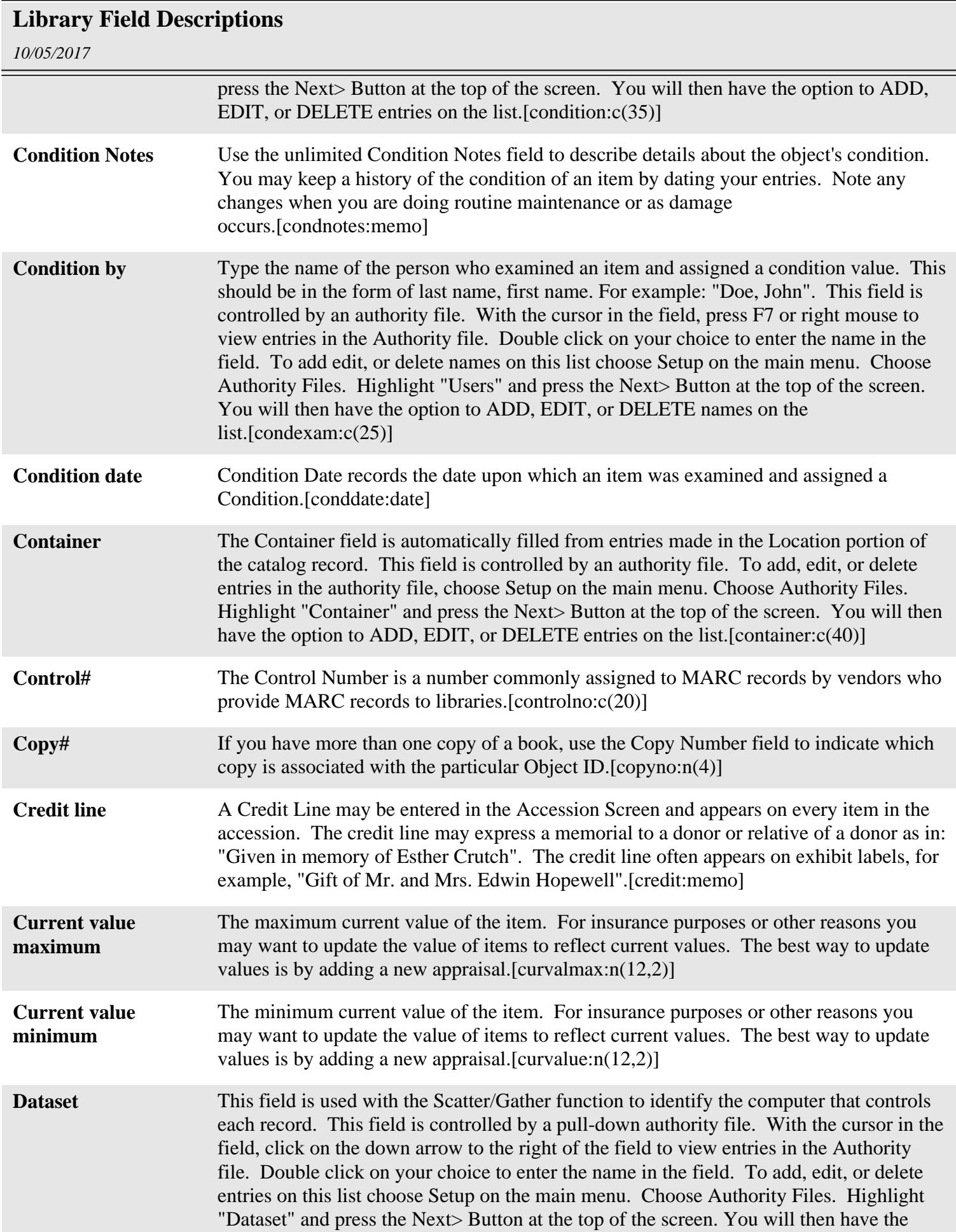

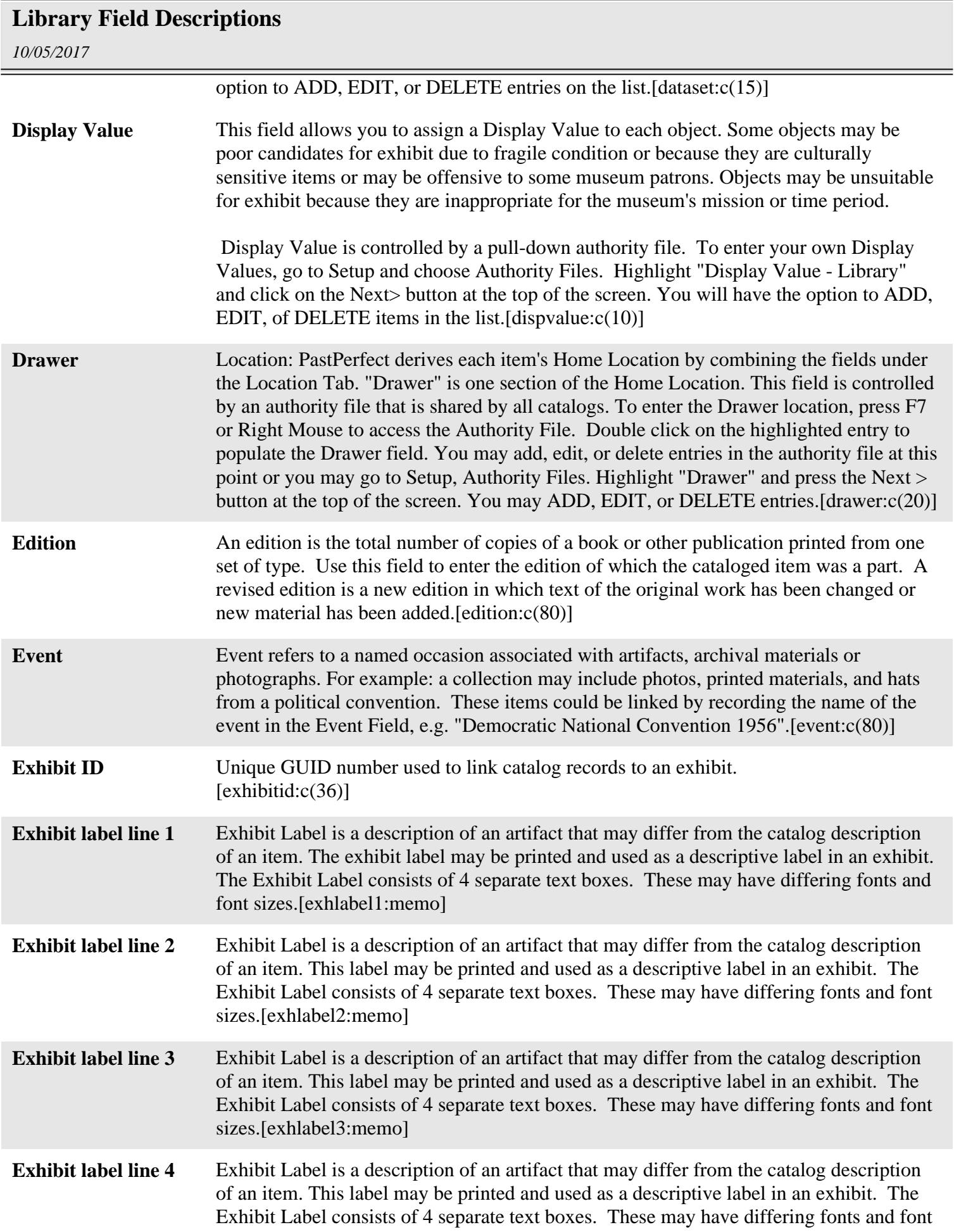

### **Library Field Descriptions**

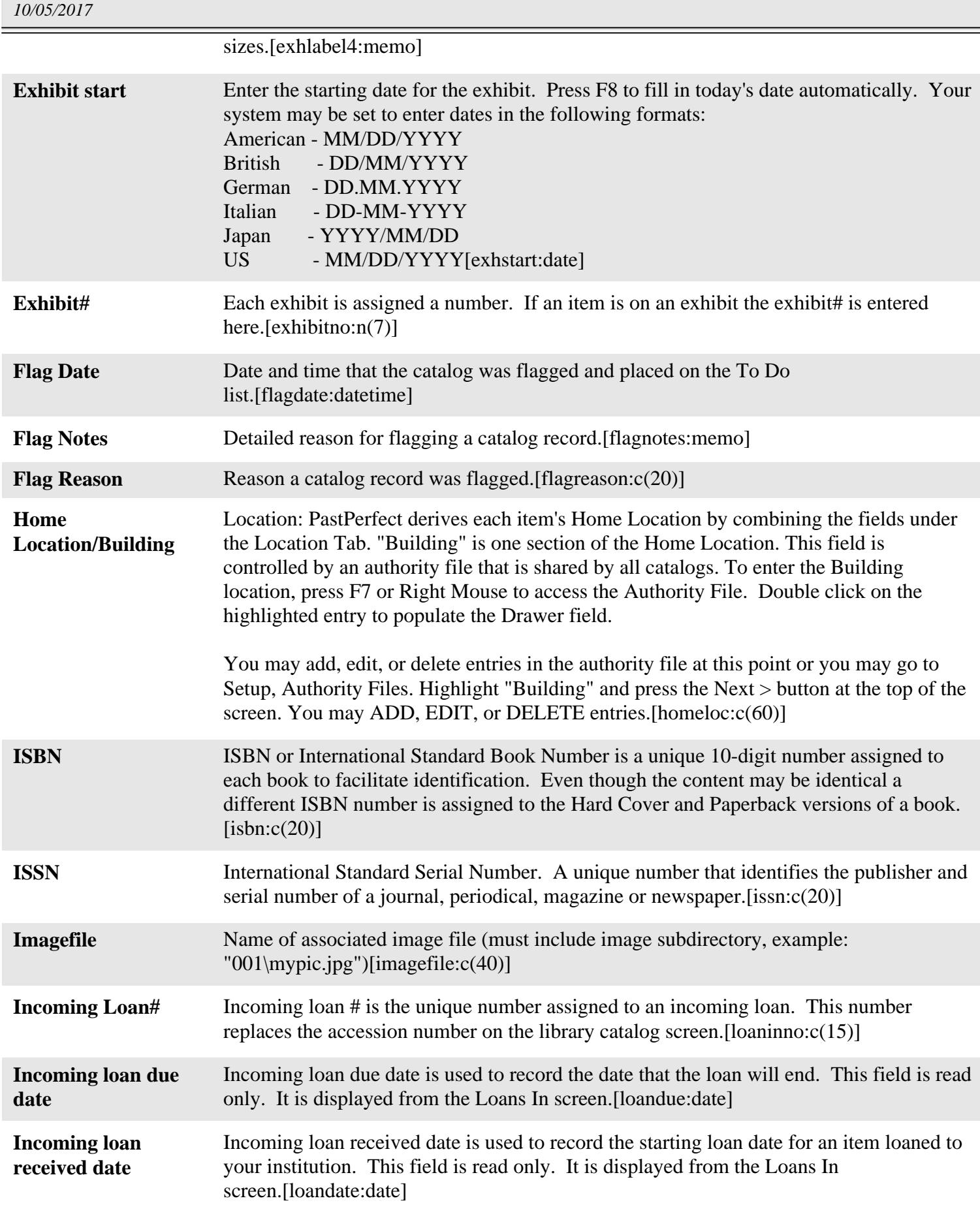

### *10/05/2017* **Library Field Descriptions Ins company phone** Insurance company phone is used to record the phone number of the insurance company that insures the object. [insphone: $c(25)$ ] **Ins policy exp date** Use this field to record the date upon which the policy will expire.[insdate:date] **Insurance Representative** Insurance representative is used to record the name of the insurance agent responsible for the policy insuring the object.[insrep:c(30)] **Insurance company** Insurance company appears in the Appraisal section of the Library screen. Use this field to record the name of the insurance company which insures the object.[inscomp:c(30)] **Insurance policy#** Insurance Policy # is used to record the insurance policy number covering the object.[policyno:c(20)] **Insurance premium** Insurance premium is used to record the dollar amount of the insurance policy.[inspremium:c(20)] **Insured value** Insured value is used to record the amount of insurance coverage on the object.[insvalue:n(10,2)] **Inv By** Enter the name of the person who inventoried the item. This field is controlled by an authority file. With the cursor in the field, press F7 or right mouse to view entries in the Authority file. Double click on your choice to enter the inventory person's name in the field.[invnby: $c(25)$ ] **Inventoried date** The last date that the object was located during an inventory.[invndate:date] **LCNO** Library of Congress Number. The Library of Congress began to print catalog cards in 1898 and began to distribute them in 1901. The Library of Congress Card Number was the number used to identify and control catalog cards. With the development of the MARC format and the first distribution of machine-readable records for book materials in the late 1960s, the name of the LCCN was changed to Library of Congress Control Number.[lccn:c(20)] **Language** Record the predominant language of the book or library item.[language:c(25)] **Legal Status** Use this unlimited notes field to provide information on the legal status of the unit of description. Describe any specific legal restrictions placed upon the item.[legal:memo] **Library Field 01** Custom Character Field 1 is a user defined field. You may create your own field name by going to Setup/Custom Fields from the main menu. This is an alphabetical field limited to 75 characters.[udf1:c(75)] **Library Field 02** Custom Character Field 2 is a user defined field. You may create your own field name by going to Setup/Custom Fields from the main menu. This is an alphabetical field limited to 75 characters.[udf2:c(75)] **Library Field 03** Custom Character Field 3 is a user defined field. You may create your own field name by going to Setup/Custom Fields from the main menu. This is an alphabetical field limited to 75 characters.[udf3:c(75)] **Library Field 04** Custom Character Field 4 is a user defined field. You may create your own field name by going to Setup/Custom Fields from the main menu. This is an alphabetical field

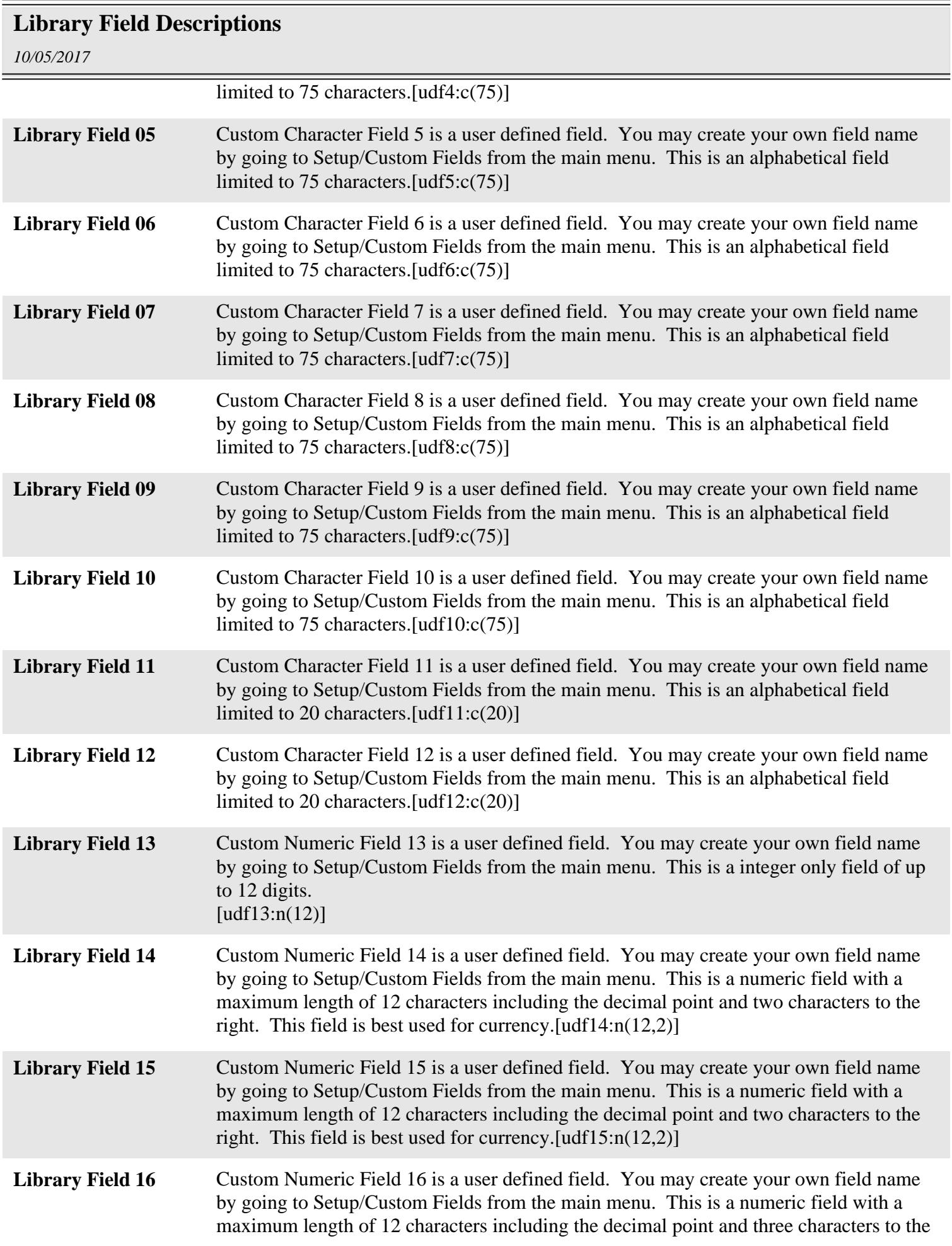

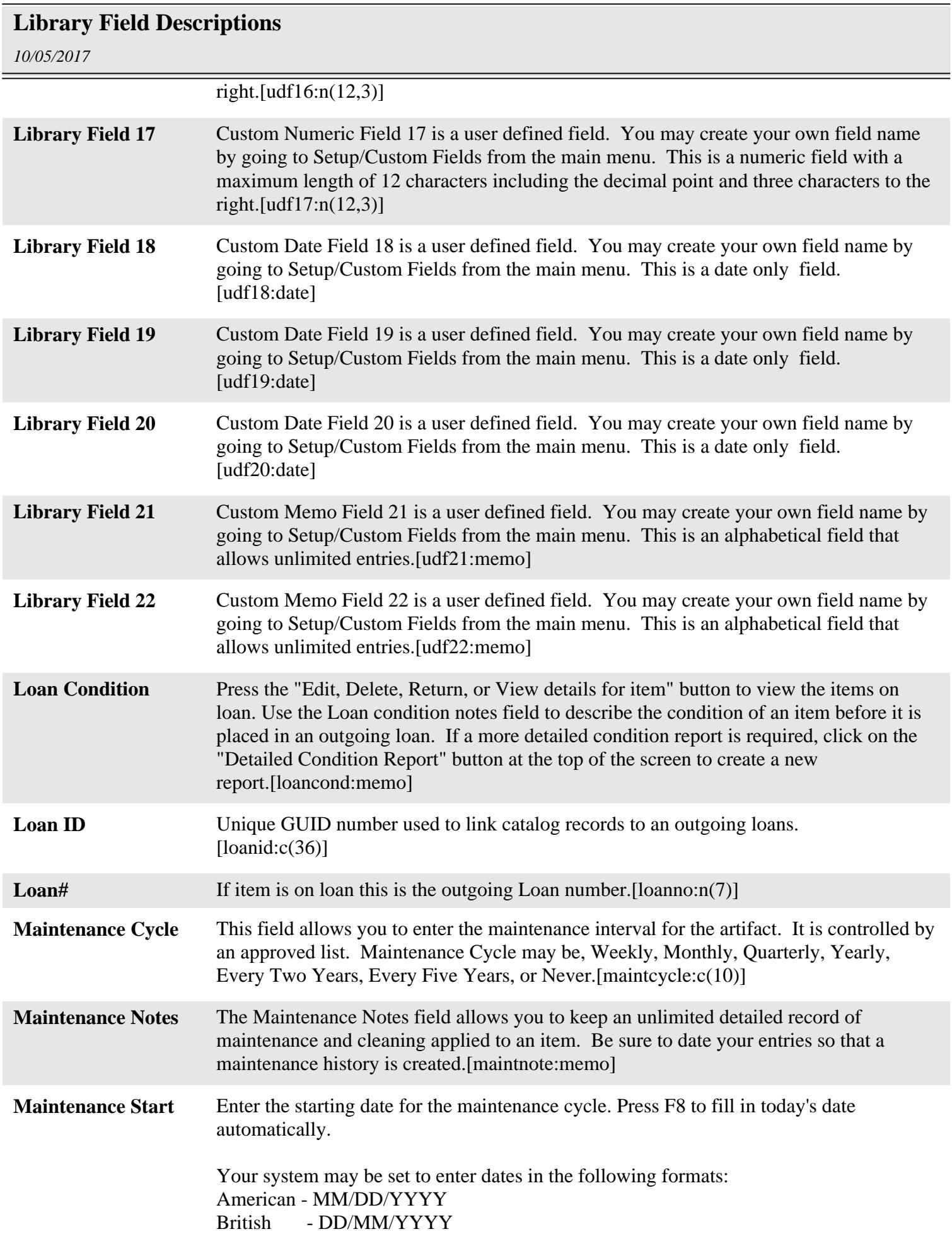

## **Library Field Descriptions**

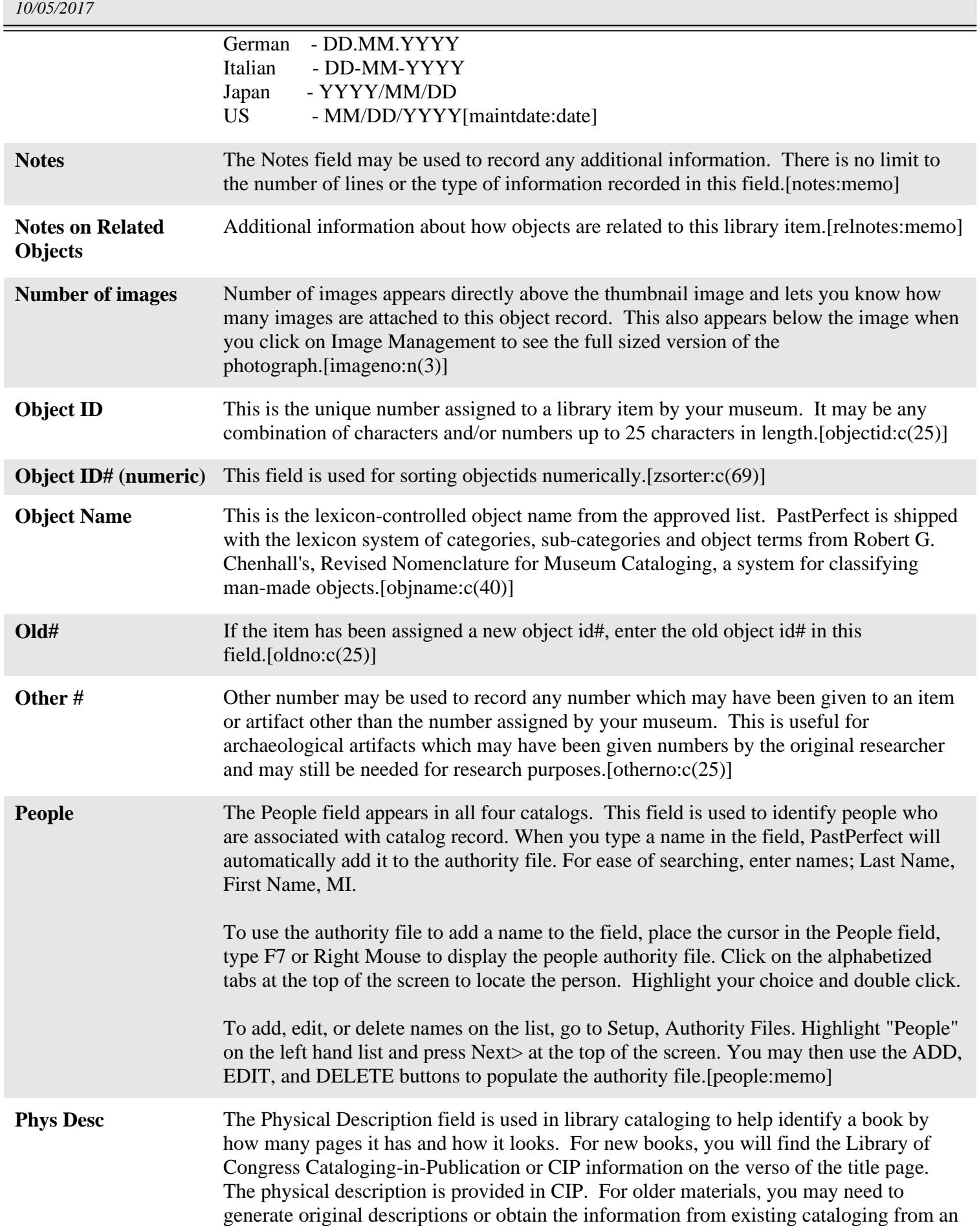

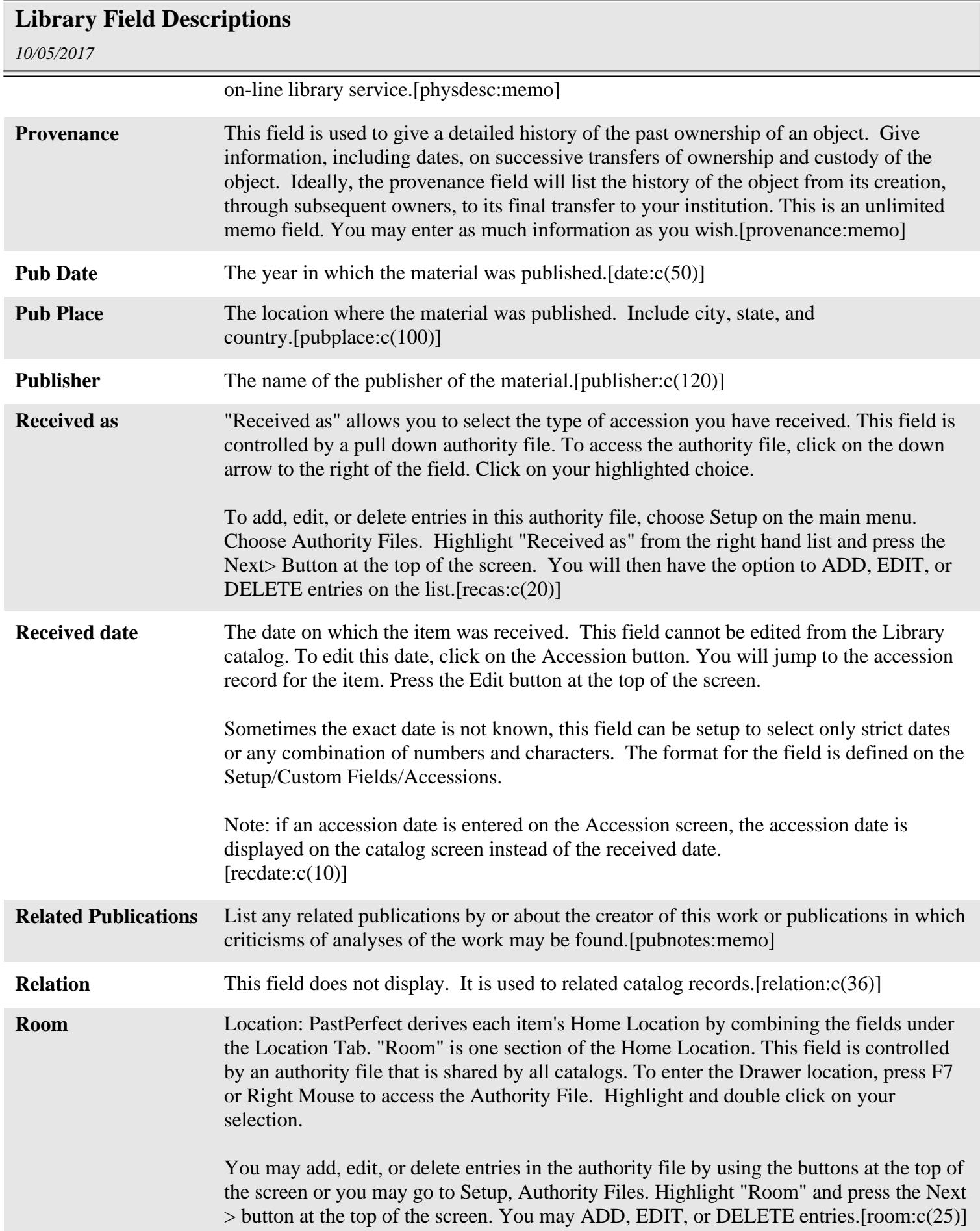

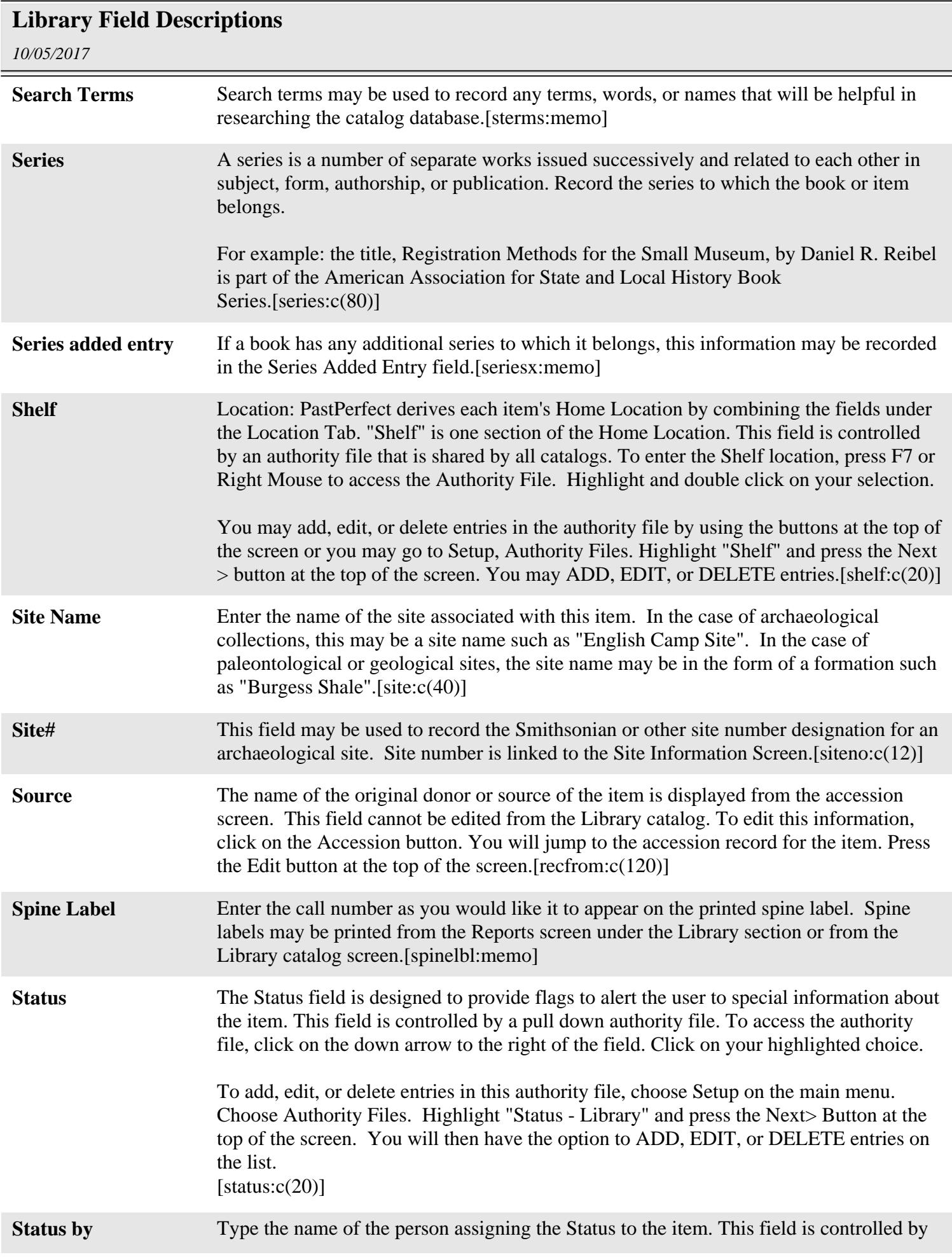

# **Library Field Descriptions**

*10/05/2017*

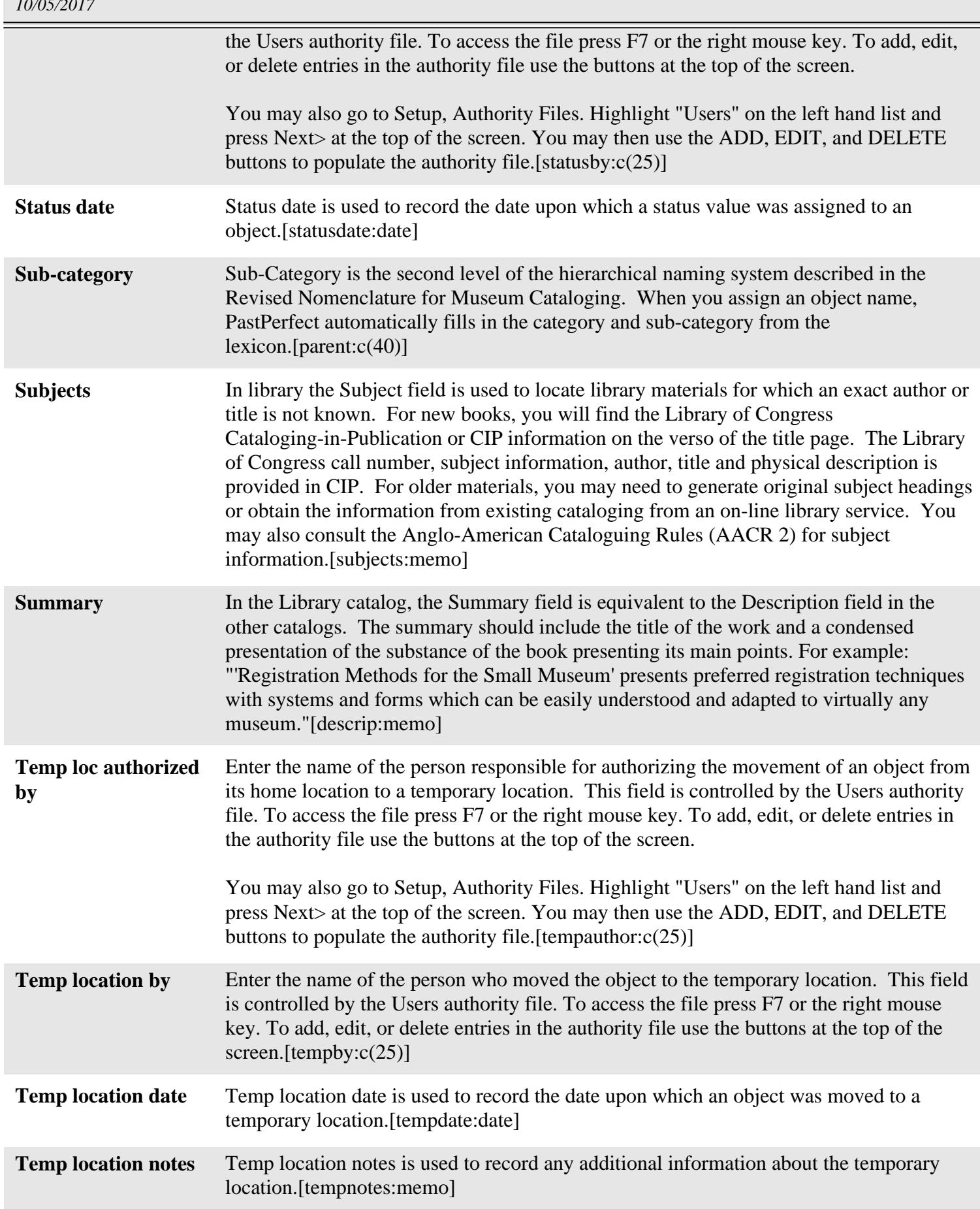

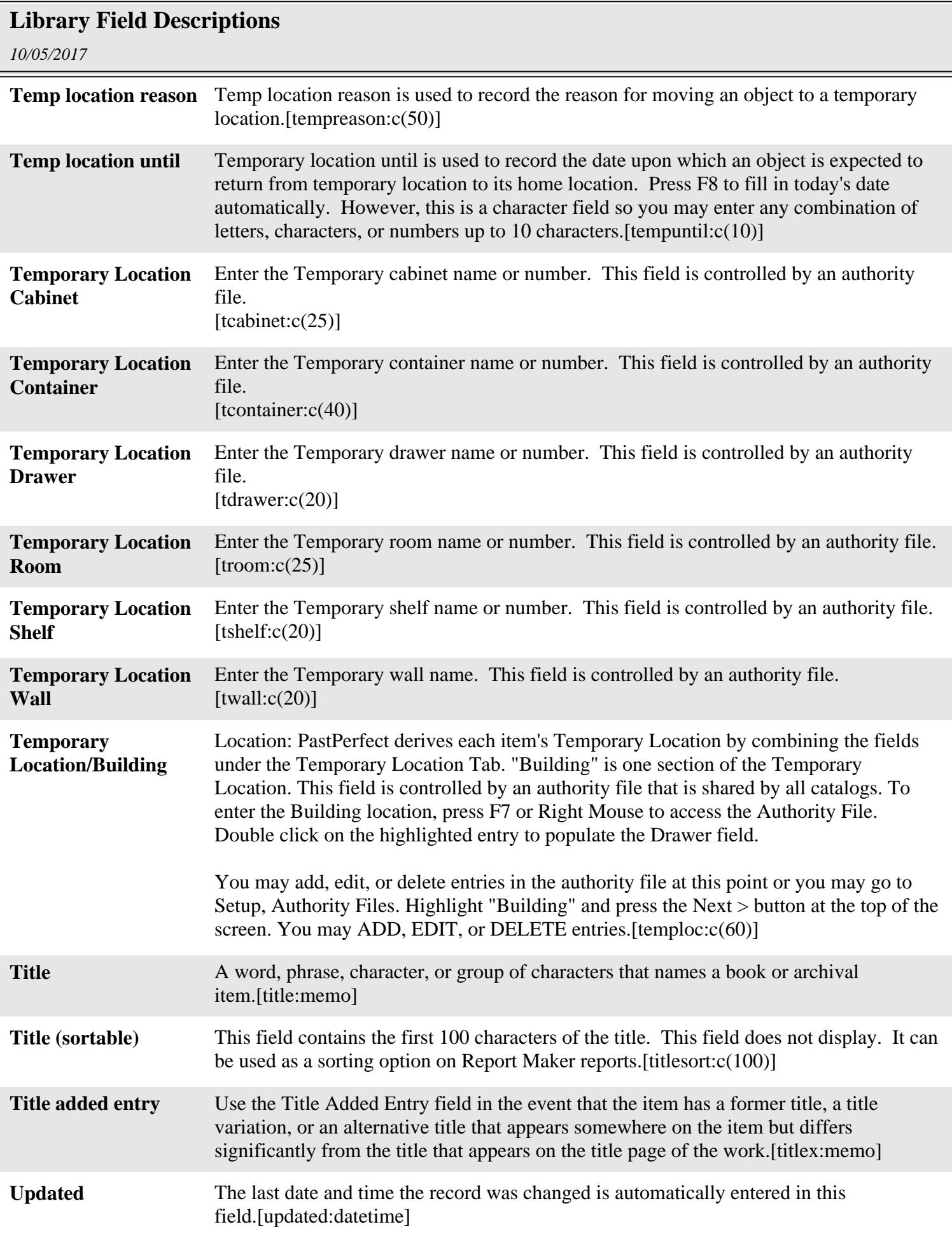

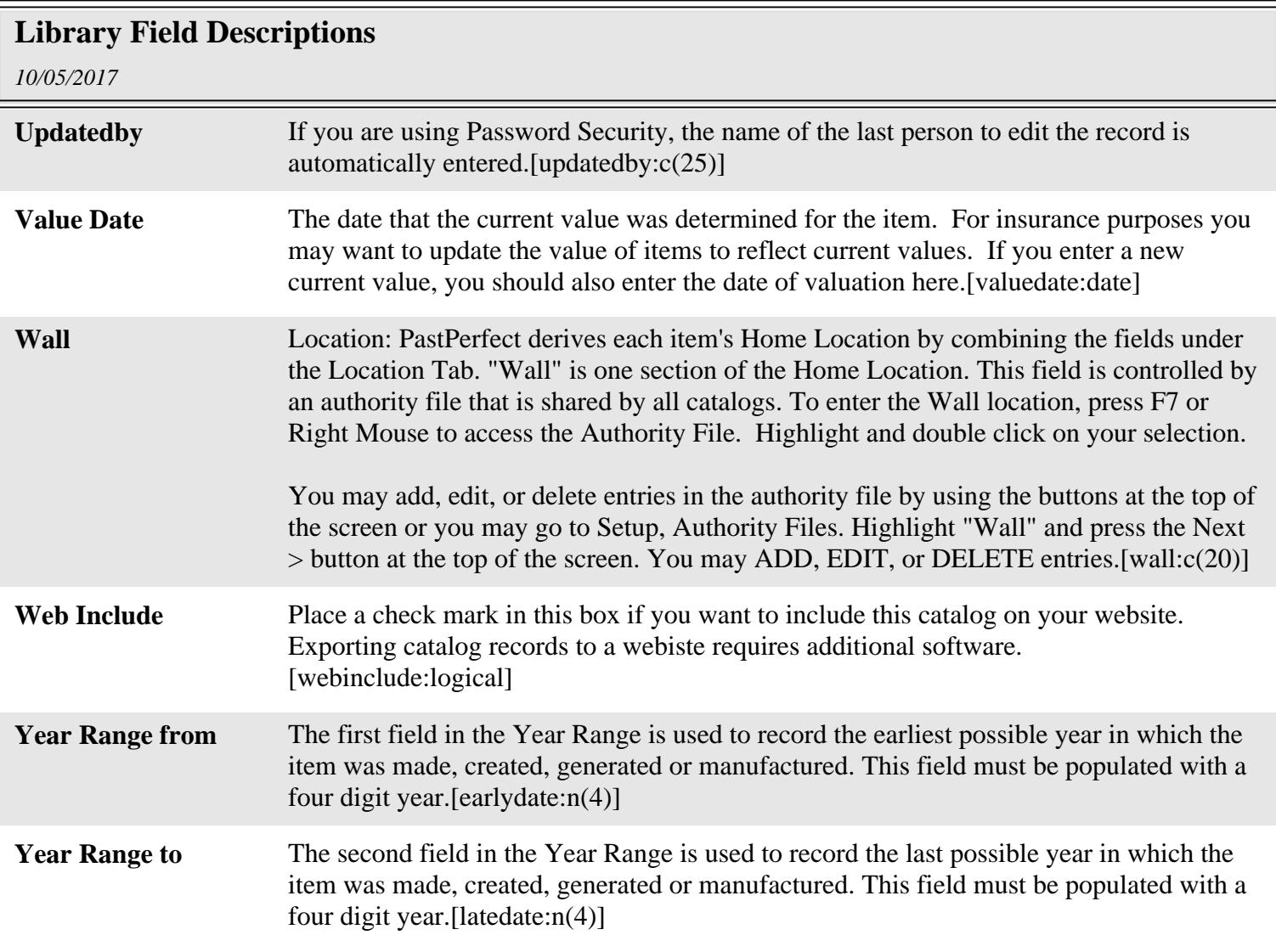